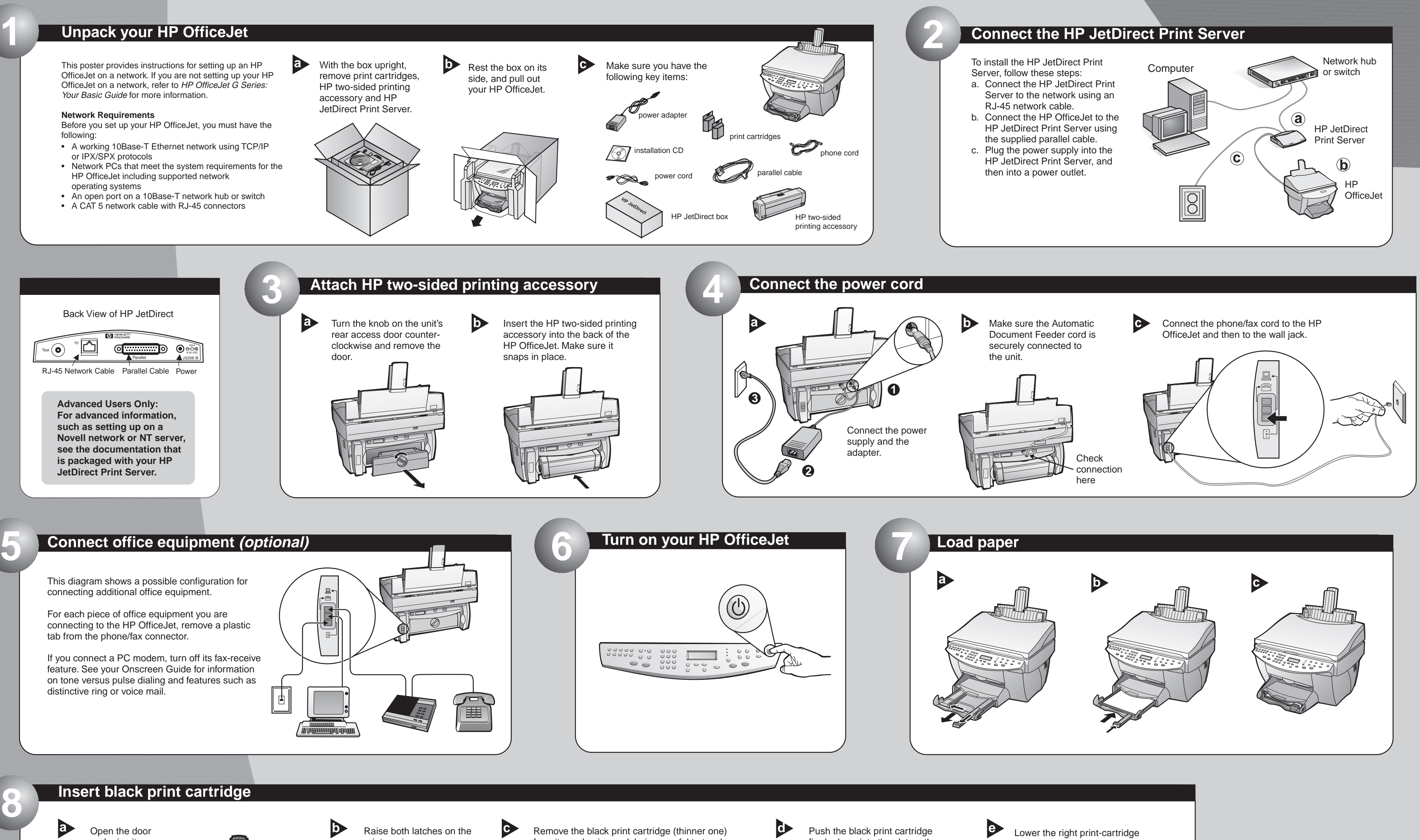

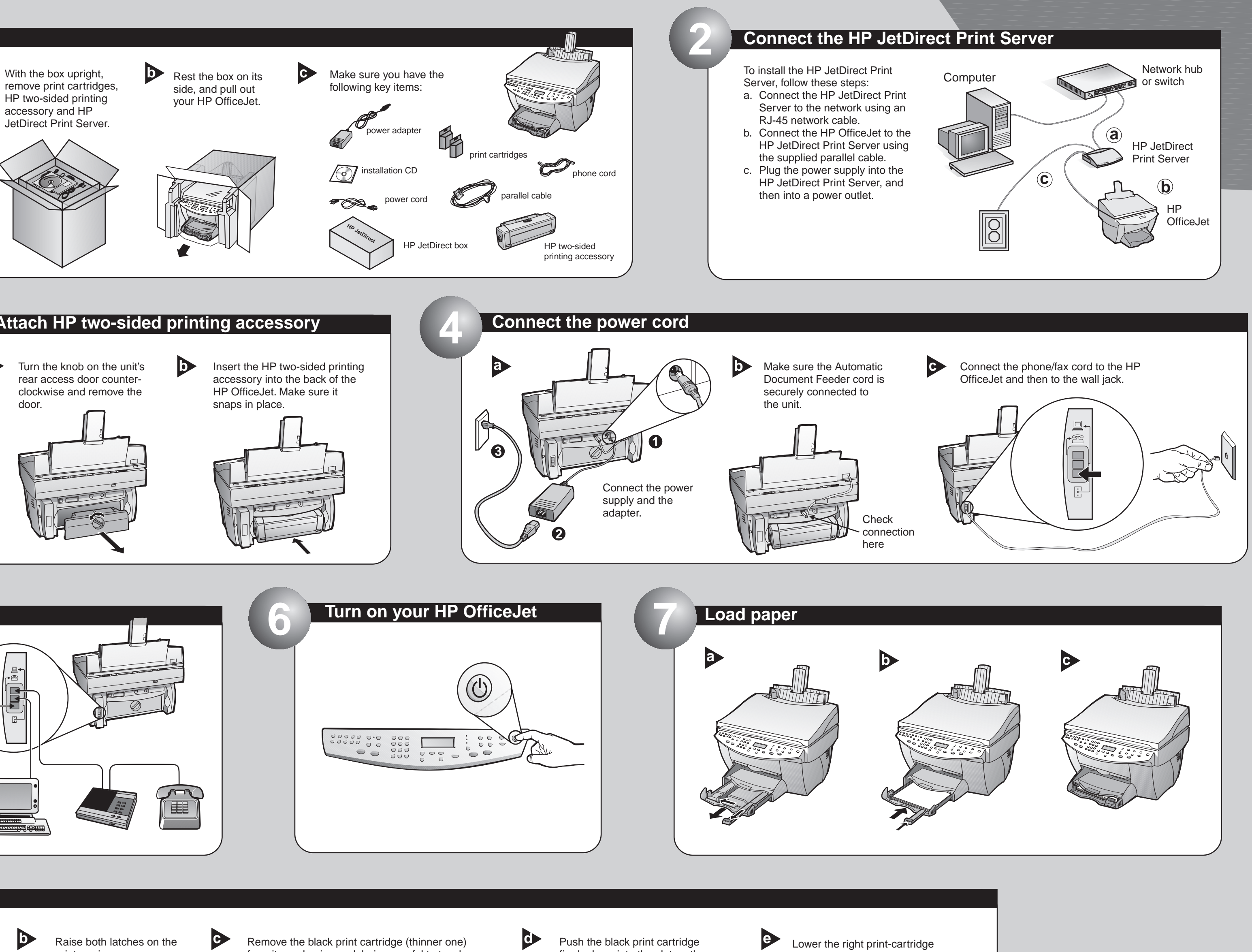

- following:
- or IPX/SPX protocols
- HP OfficeJet including supported network operating systems
- 

# **HP OfficeJet G95 Quick Setup Poster**

and raise it up until it clicks into place. The print-cartridge carriage moves to the middle of the access area.

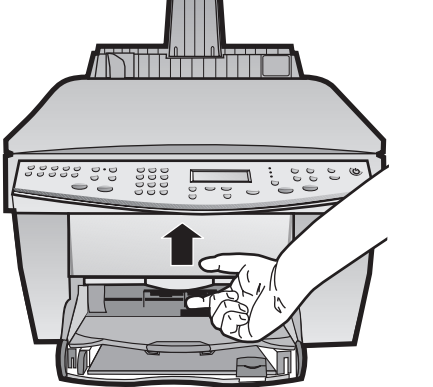

latch down onto the top of the cartridge, and push down until the latch locks firmly into place.

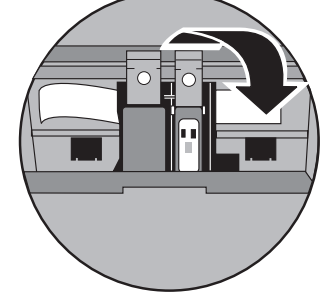

from its packaging and, being careful to touch only the black plastic, gently remove both the green pull tab and the blue tape covering the nozzles.

firmly down into the slot on the right. As you insert the cartridge, make sure the label is facing you.

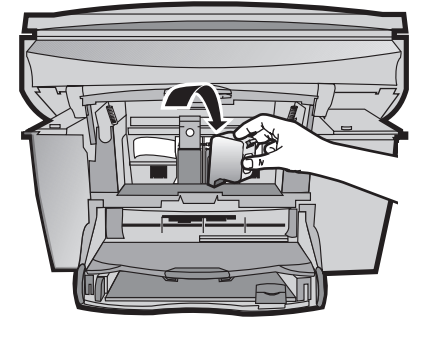

**CAUTION: Do not touch or remove the goldcolored contacts.**

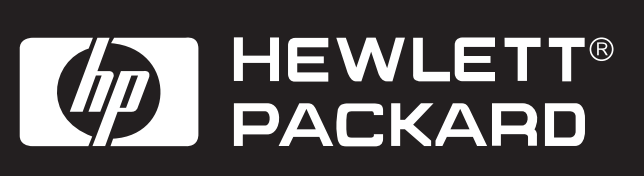

print carriage.

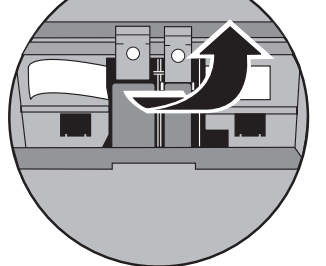

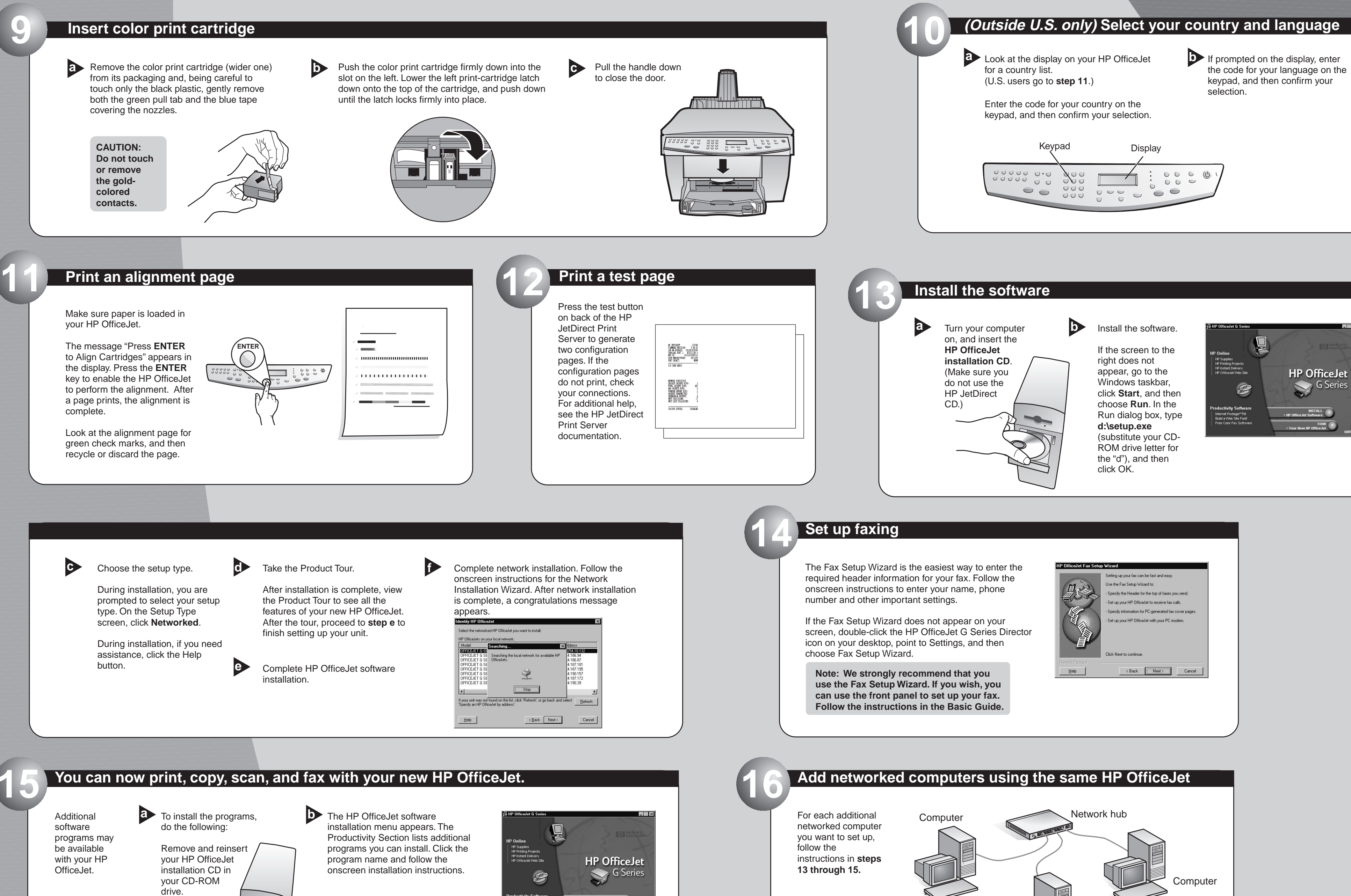

**HP OfficeJet G95 Quick Setup Poster, Page 2**

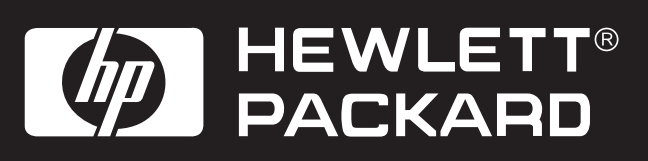

**Computer** 

For troubleshooting, refer to the HP OfficeJet G Series: Your Basic Guide and the HP OfficeJet G Series: Onscreen Guide. Save this sheet for future reference.

**Copyright Hewlett-Packard Company 2000. Printed in the USA, Germany, or Singapore.**

\*C6740-90101\* \*C6740-90101\*

**C6740-90101**